# 邵阳职业技术学院

# 毕 业 设 计

设计题目: 立体仓库模拟装置的设计及控制

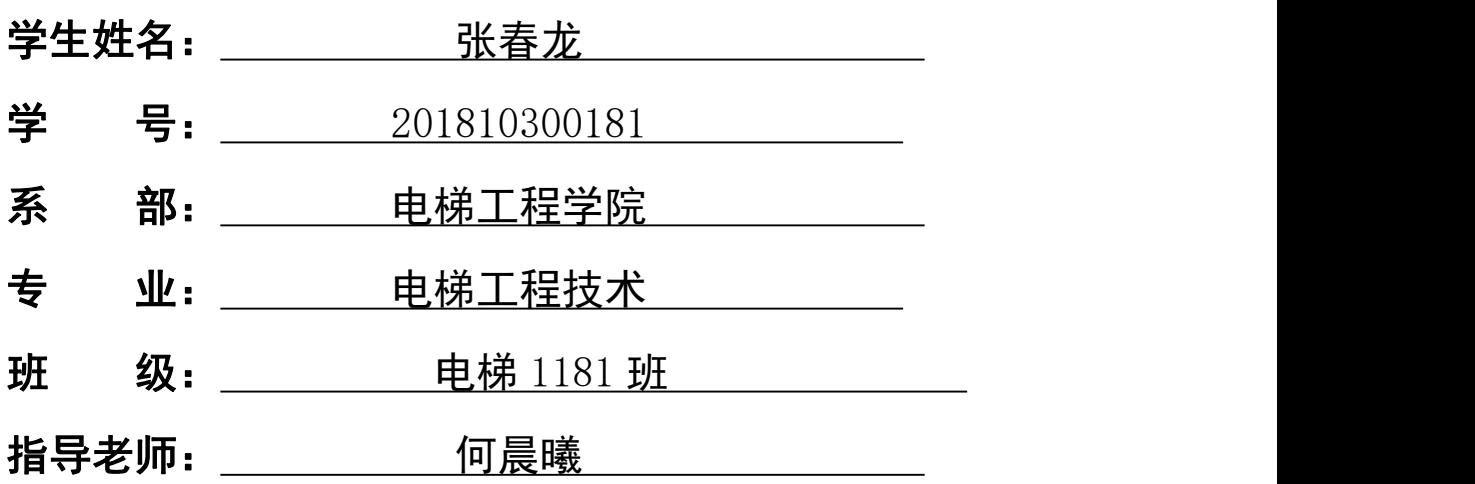

# 二 0 二 一 年 六 月 一 日

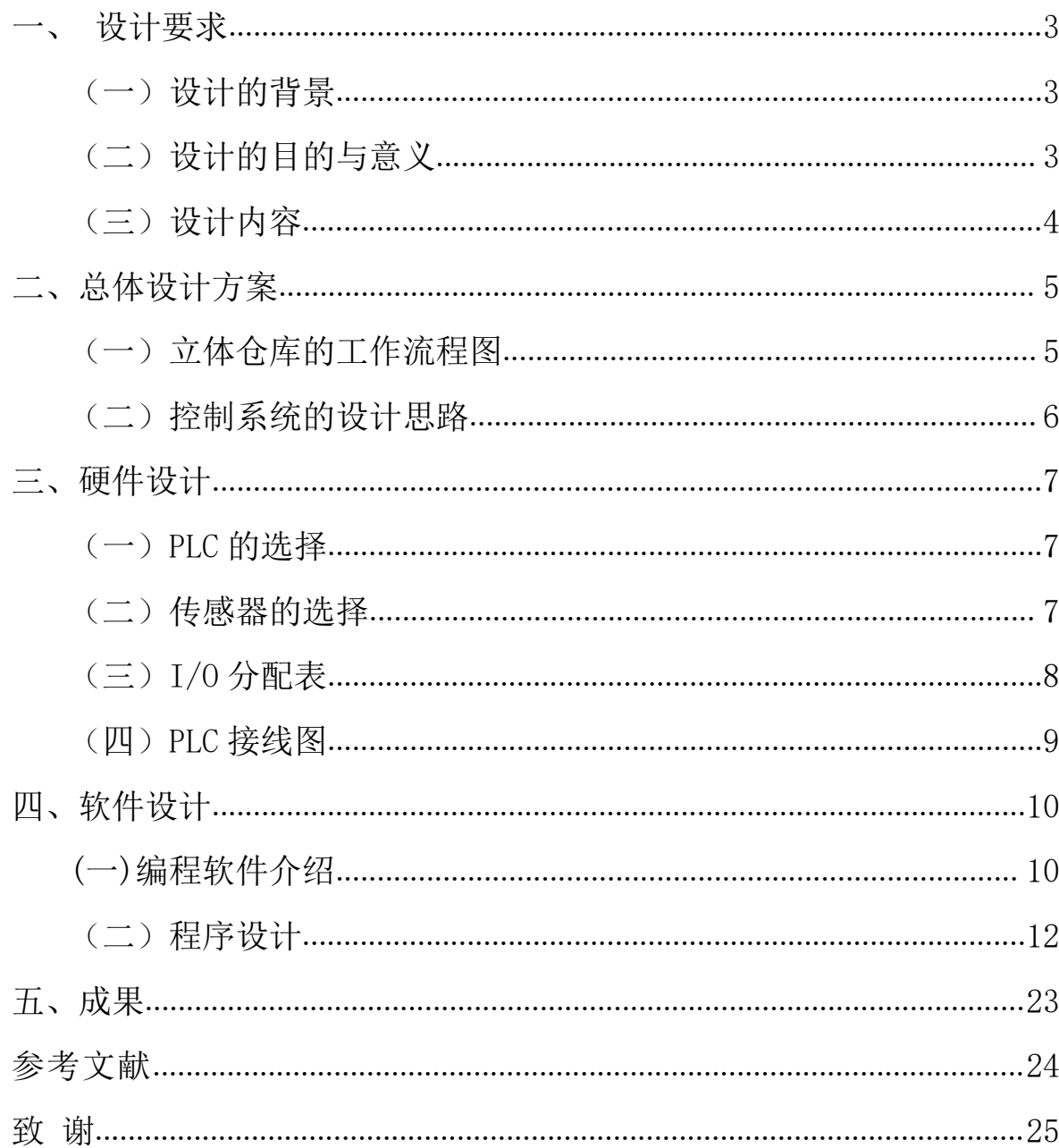

目录

# 立体仓库模拟装置的设计及控制

#### [摘要]

本次毕业设计主要论对 PLC 与组态软件用于立体仓库系统的控制和监视系统进行设 计。首先通过分析立体仓库的结构组成以及控制要求,确定了堆垛机的三个自由度(X、Y、 Z)轴的位置定位采用接通延时定时器来控制。再根据工作流程确定了立体仓库控制系统 PLC 梯形图, 从而实现 2\*2 模拟立体仓库的"存货""取货"功能, 然后采用基于 WINDOWS 平台的工控组态软件 MCGS 建立监视界面。即通过设备连接和实时数据库的构建、动画连 接及控制流程编制、调试等实现立体仓库的监视,从而直接、直观、准确地反映立体仓库 "取、存"货时实际运行状态。

[关键词] 立体车库 PLC 监视 传感器技术 人机界面

### <span id="page-3-0"></span>一、设计要求

<span id="page-3-1"></span>(一)设计的背景

立体仓库一般是指采用几层、十几层乃至几十层高的货架储存单元货物,用相应的物 料搬运设备进行货物入库和出库作业的仓库。由于这类仓库能充分利用空间储存货物。故 常形象地将其称为"立体仓库"。立体仓库的产生和发展是第二次世界大战之后生产和技 术发展的结果。50 年代初美国出现了采用桥式堆垛起重机的立体仓库.50 年代末 60 年代 初出现了司机操作的巷道式堆垛起重机立体仓库.1963 年美国率先在高架仓库中采用计算 机控制技术,建立了第一座计算机控制的立体仓库。此后,自动化立体仓库在美国和欧洲 得到迅速发展,并形成了专门的学科。60 年代中期,日本开始兴建立体仓库,并且发展速 度越来越快,成为当今世界上拥有自动化立体仓库最多的国家之一。我国对立体仓库及其 物料搬运设备的研制开始并不晚.1963 年研制成第一台桥式堆垛起重机(机械部北京起重 运输机械研究所)1973 年开始研制我国第一座由计算机控制的自动化立体仓库(高 15 米, 机械部起重所负责)该库 1980 年投入运行。在该立体仓库开始投产以来. 在汽车、化工、 电子、烟草等行业的应用逐年增长。据不完全统计,目前我国拥有立体仓库 500 余座。其 中高度在 15 米以上的大型立体仓库 100 多座.最具典型意义的是我国家电龙头企业海尔集 团国际物流中心的立体仓库,该仓库高 22 米,拥有 18056 个标准托盘位,包括原材料和 产成品两大自动化物流系统,全部实现了现代物流的自动化和智能化。立体仓库由于具有 很高的空间利用率、很强的入出库能力、采用计算机进行控制管理而利于企业实施现代化 管理等特点,已成为企业物流和生产管理不可缺少的仓储技术,越来越受到企业的重视。

<span id="page-3-2"></span>(二) 设计的目的与意义

机械车库与地下车库相比可更加有效地保证人身和车辆的安全,人在车库内或车不停 准位置,由电子控制的整个设备便不会运转。应该说,机械车库从管理上可以做到彻底的 人车分流。在地下车库中采用机械存车,还可以免除采暖通风设施,因此,运行中的耗电 量比工人管理的地下车库低得多。机械车库一般不做成套系统,而是以单台集装而成。这 样可以充分发挥其用地少、可化整为零的优势,在住宅区的每个组团中或每栋楼下都可以 随机设立机械停车楼。这对眼下车库短缺的小区解决停车难的问题提供了方便条件。当以 往的路边、人行道上停车、地下或地面停车场均解决不了上述问题时,采用机械式立体停 车设备是一个非常有效的措施。机械式立体停车设备又名立体车库,它占地空间小,并且 可最大限度地利用空间,安全方便,立体车库的设计目的:是解决城市用地紧张,缓解停

3

车难的一个有效手段。可以预见立体车库具有非常广阔的市场前景。

#### <span id="page-4-0"></span>(三)设计内容

自动化立体仓库是一种用高层立体货架(托盘系统)存储物资,用自动控制堆垛机运 输车进行存取作业的仓库。通过可编程控制器(Programming Logic Controller,简称 PLC) 控制堆垛机的位置变动,模拟立体仓库工作的控制系统.,实现存取货功能。

在查阅了大量资料的基础上以立体仓库库位设备和堆垛机位置变动控制为研究对象, 通过 S7-200PLC 以及 MCGS组态软件来实现对 2\*2 立体仓库的模型控制系统的控制。对立 体仓库的监视用工控组态软件 MCGS. 实现立体仓库控制系统 "取/存"货运行动作的模拟 仿真。

# <span id="page-5-0"></span>二、总体设计方案

#### <span id="page-5-1"></span>(一)立体仓库的工作流程图

立体仓库的工作控制流程图如图 2-1 所示:

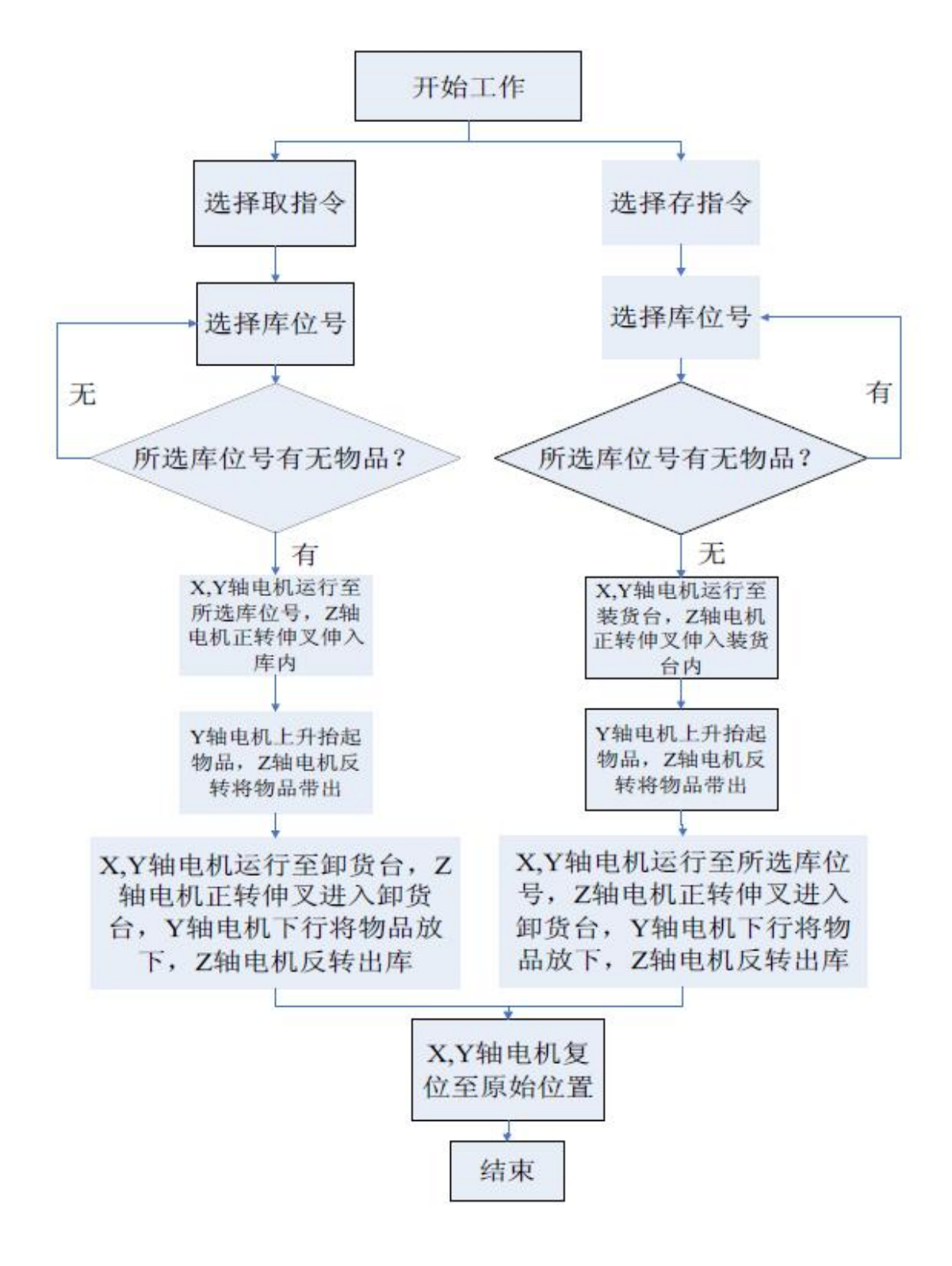

图 2-1 设计工作流程图

#### <span id="page-6-0"></span>(二)控制系统的设计思路

取货和存货工作流程:

接通电源, 通电状态下, 各机构复位, X 轴、Y 轴、Z 轴回复零, 堆垛机停在初始位置 (入库口),按下启动按钮 I0.4,定时器控制启动指示灯 Q1.2 亮 2 秒。

取货: 按下取货按钮 I0.6,执行取货指令,定时器控制取货指示灯 Q0.6 亮 2 秒, 然 后选择库位号,如所选库位有物品,则定时器控制取有物指示灯令 2 秒,可执行"取"操 作然后 X 轴、 Y 轴电机运行到该库位. Z 轴电机正转将伸杆伸入库内 ,Y 轴电机上升将物 体抬起 ,Z 轴电机反转将物体带出 ,X、Y 电机运行到装 /卸货台. Z 轴电机正转将物体送 入卸货台. Y 轴电机下降使物体放在卸货台上. Z 轴电机反转出库. X、Y 轴电机复位.堆垛 机运行至入库口,如果取有物指示灯不亮,则表示所选库位内无物品,此时不执行取货操 にはない たいしん かんしょう かんしょう かんしゅう かいしゅう かいしゅう かいしゅう しゅうしゅう かいしゅう しゅうしゅう しゅうしゅう

存货: 按下存货按钮 I0.7,执行存货指令, 定时器控制存货指示灯亮 2 秒, 然后选择 库位号,如所选库位无物品,则定时器控制存无物指示灯亮 2 秒, 可执行 "存"操作. X、 Y 轴电机运行至装 /卸货台. Z 轴电机正转伸入装货台内. Y 轴电机上升将物体抬起. Z 轴 电机反转伸出装 /卸货台并将物体带出. X 轴、 Y 轴电机运行至所选库位号. Z 轴电机正 转送入物体 ,Y 轴电机下降将物体放入库内. Z 轴电机反转出库。 X、Y 轴电机复位,

堆垛机运行至入库口。若存无物指示灯不亮,则表示所选库位内有物品,此时不执行 存货指令。

# <span id="page-7-0"></span>三、硬件设计

<span id="page-7-1"></span> $(-)$  PLC 的选择

S7-200 小型可编程控制系统由主机(基本单元)、I/0 扩展单元、功能单元(模块)和外 部设备(文本/图形显示器、编程器)等组成。工作方式开关, 模拟电位器,I/0 扩展接口 工作状态指示和用户程序存储卡,I/0 接线端子排及发光指示等主机箱体外部的 RS-485 通 讯接口,用以连接编程器(手持式或 PC 机)、文本/图形显示器、PLC 网络等外部设备。

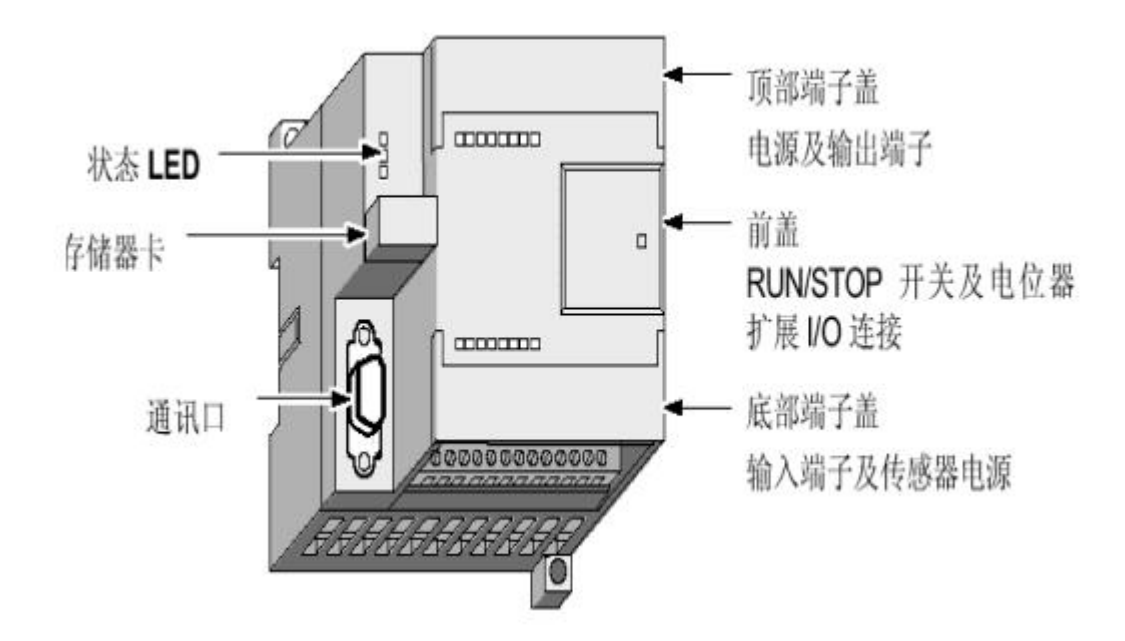

图 3-1 CPU 224 主机的结构外形

1.工作方式开关,模拟电位器,I/O 拓展接口,工作状态指示和用户程序存储卡,I/O 接线端子排及发光指示等。

2. 主机箱体外部的 RS-485 通讯接口,用以连接编程器(手持式或 PC 机)、文本/图形 显示器、PLC 网络等外部设备。

<span id="page-7-2"></span>(二)传感器的选择

红外线光电开关(光电传感器)是利用被检测物体对红外光束的遮光或反射,由同步 回路选通而检测物体的有无,其物体不限于金属,对所有能反射光线的物体均可检测。根 据检测方式的不同,红外线光电开关可分为:

1.漫反射式开关

一般来说当被检测物体的表面光亮或其反光率极高时,我们都选用漫反射式开关。

2.镜反射式光点开关

镜放射光电开关是集发射与接受器于-一体, 光电开关发射出的光线经过反射镜反射 回接收器,当被检测物体经过且完全阻断光线时,光电开关就产生了检测开关的信号。

3.对射式光电开关

当检测物体不透明时,对射式光电开关是最可靠的检测模式。

加调制的信号发射管

4.槽式光电开关

槽式光电开关比较安全可靠的适合检测高速变化,分辨透明与半透明物体。光纤式光 电开关采用塑料或玻璃光纤传感器来弓导光线,以实现被检测物体不在相近区域的检测。

由以上可以很容易的看出在这里我们选用漫反射式光电开关。用它来检测立体仓库能 是否有物体,并把相应的信号传输给 PLC, PLC 根据收到的信号可以通过 IO 线控制其他的 器件工作。

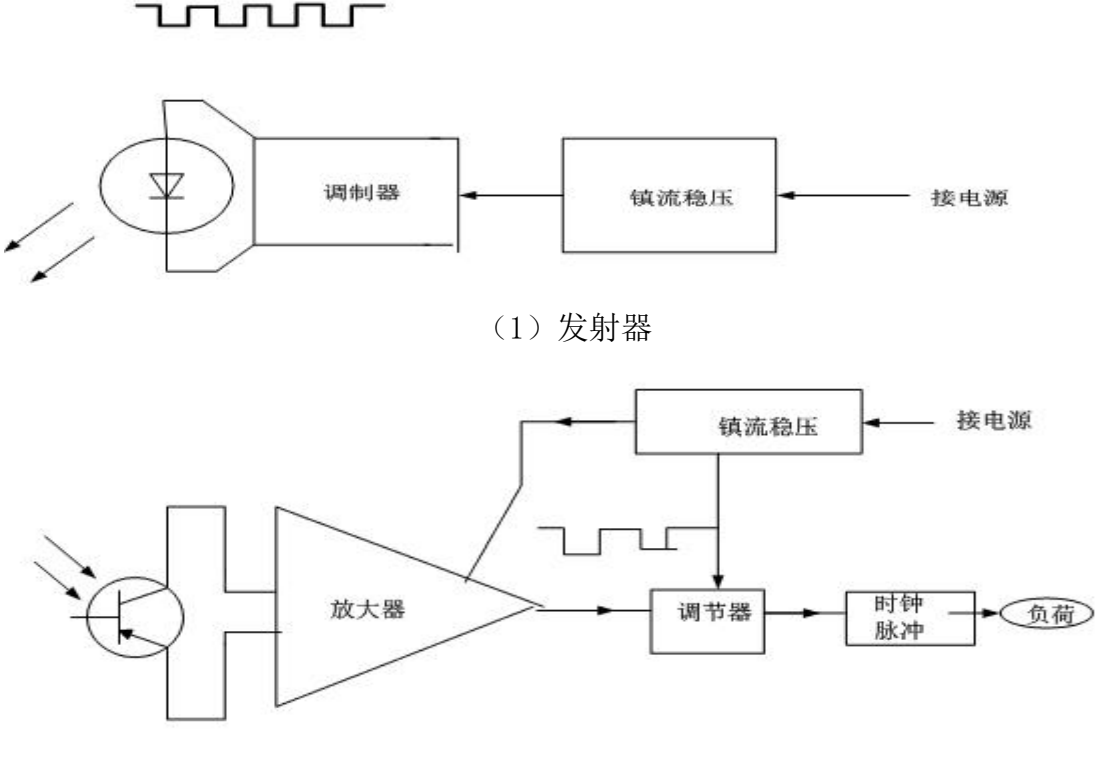

(2)接收器 图 3-2 光电开关原理图

<span id="page-8-0"></span>(三)I/O 分配表

根据本设计 PLC 输入输出的控制要求. 得出 PLC 输入输出 I/0 分配, 如表 3-1 所示。 表 3-1 PLC 输入输出分配表

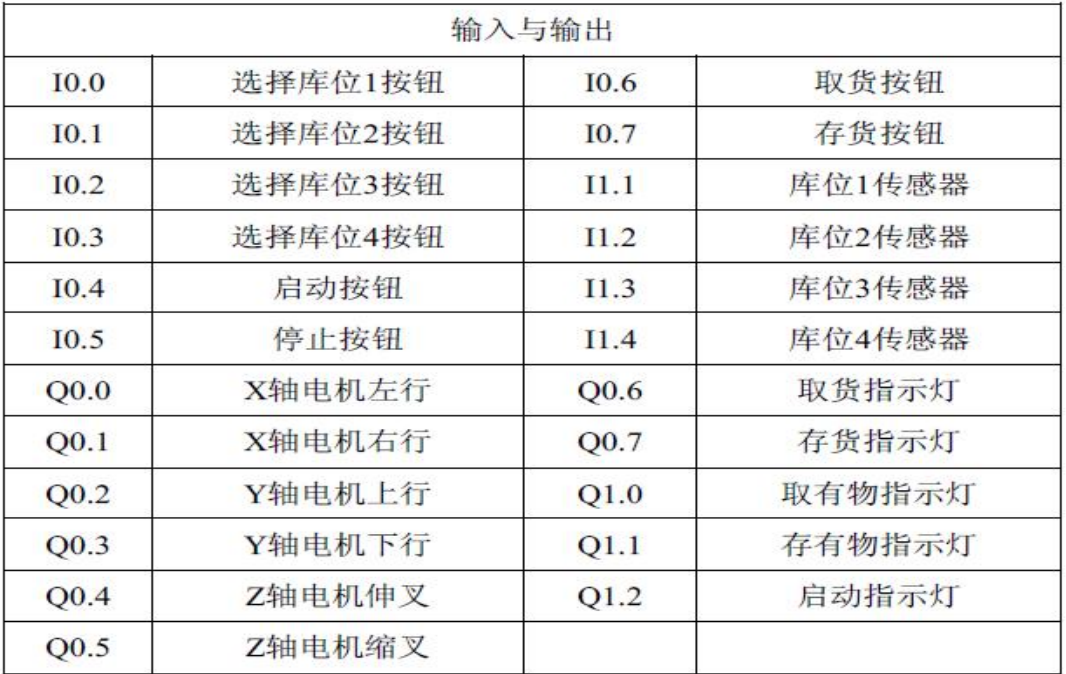

# <span id="page-9-0"></span>(四)PLC 接线图

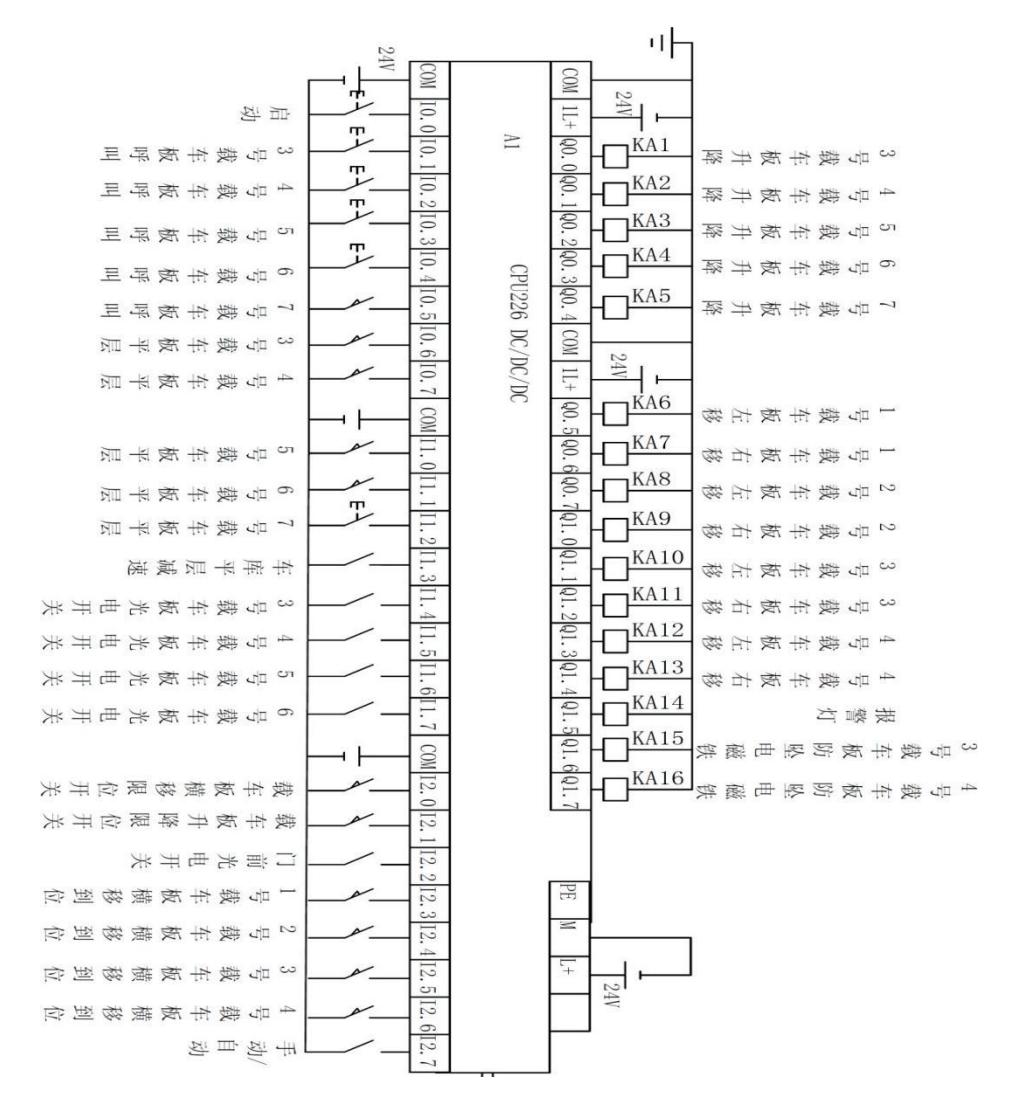

### <span id="page-10-0"></span>四、软件设计

#### <span id="page-10-1"></span>(一)编程软件介绍

因为本次设计采用的是西门子 S7-200 型 PLC,所以使用的编程软件是 STEP 7-MicroWIN V4.0。STEP 7-MicroWIN V4.0 为西门子 S7-200 系列 PLC 基于 Windows 的编程工具。用于 S7-200 PLC 的程序编译、网络组态等。其界面如图 4-1 所示:

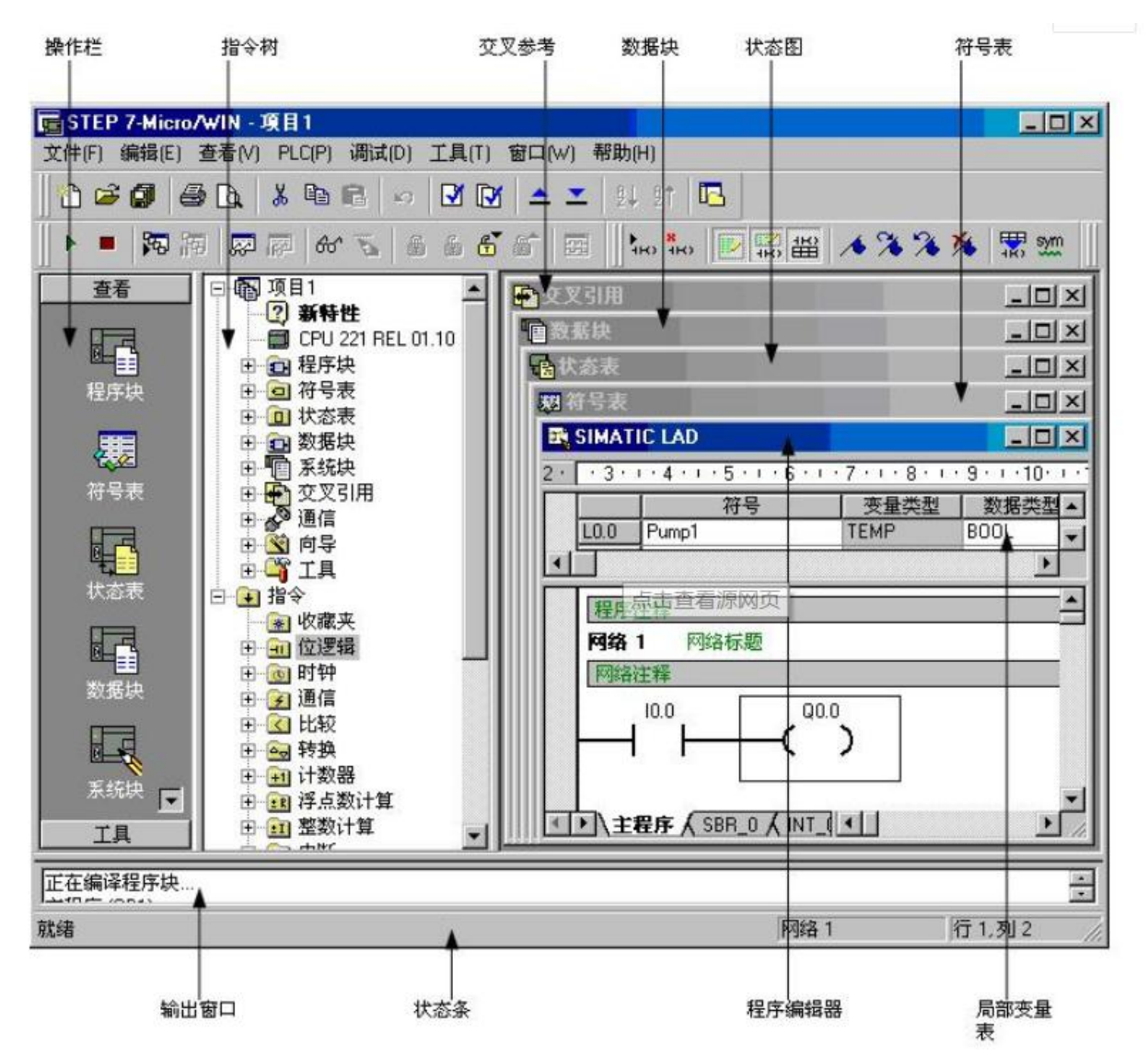

图 4-1 STEP7-MicroWIN V4.0 编程界面图

STEP7-Micro/WIN 编程软件为用户开发、编辑和控制自己的应用程序提供了良好的编 程环境。为了能快捷高效地开发你的应用程序. STEP7-MicroWIN 软件提供了三种程序编辑 器。 STEP7-Micro/WIN 软件提供了在线帮助系统.以便获取所需要的信息。

本次设计使用的编程软件是 STEP7-Micro/WIN V4.0 版本,首先将该软件根据软件安

装的提示安装到计算机上,然后用编程线将计算机和实验装置连接到一起。

1.系统需求

STEP7-MicroWIN 既可以在 PC 机上运行,也可以在 Siemens 公司的编程器上运行。PC 机或编程器的最小配置如下. Windows95、Windows98、Windows2000、Windows Me 或者 Windows NT4.0 以上。

2.软件的使用

(1)打开 STEP7-Micro/WIN V4.0,在 PC 与 PLC 接口连接中选择 PC/PPI 协议。

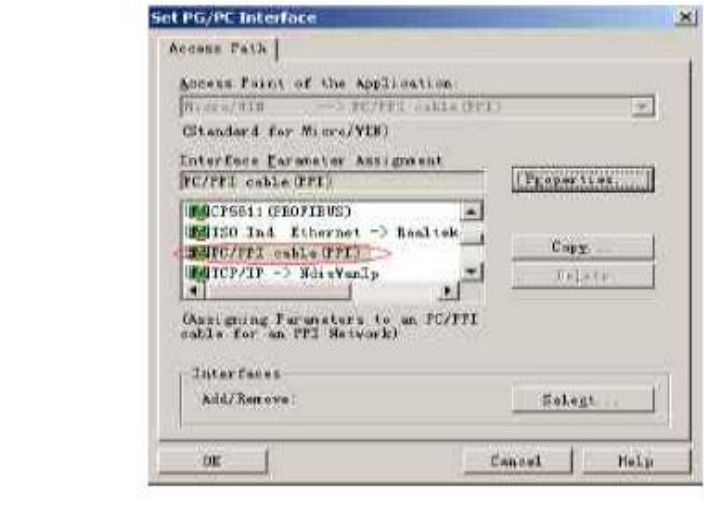

(2)点击 Properties - 厦改通信端口和通信速率。

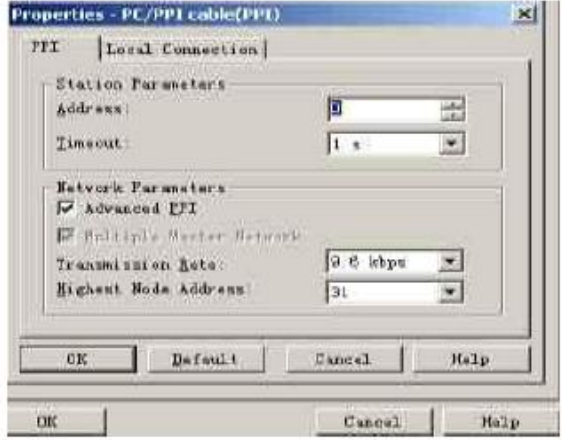

(3)在通讯菜单里双击刷新,STEP7-Micro/WIN V4.0 开始搜索 PPI 网络中的 S7-200CPU。如图 3-6 所表示,搜索完成后会出现网络中所有 PLC 的列表,选择要操作的 PLC 可对所选 PLC 进行操作了。

(4)编辑梯形图。

(5)点击 将程序下载到 PLC 中,点击 中 可以对程序运行状态进行监控,点击 可以将 PLC 置于运行的状态。

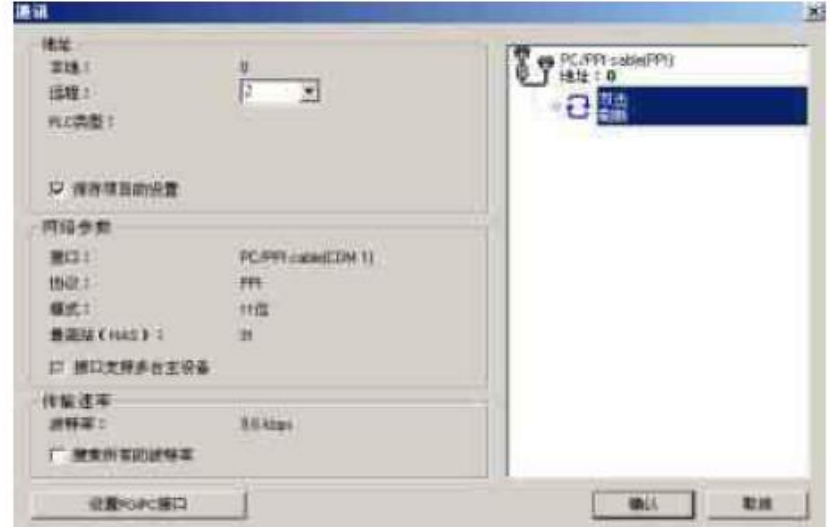

<span id="page-12-0"></span>(二)程序设计

1.存车及指示

当存车按钮按下,辅助继电器 M0.0 将会接通,并且自锁,M0.0 直接导通存车指示灯 Q0.0 的线圈。当存车动作完成后,M0.0 线圈的自锁将会被 M0.5 所断开,存车完成,存车 指示灯熄灭。具体程序如下图所示:

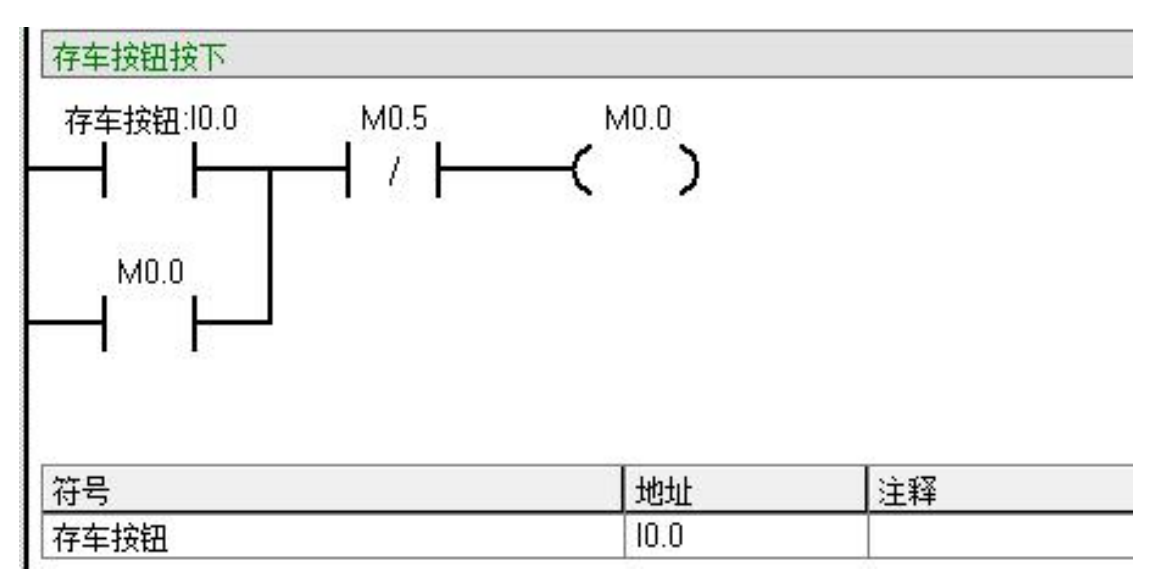

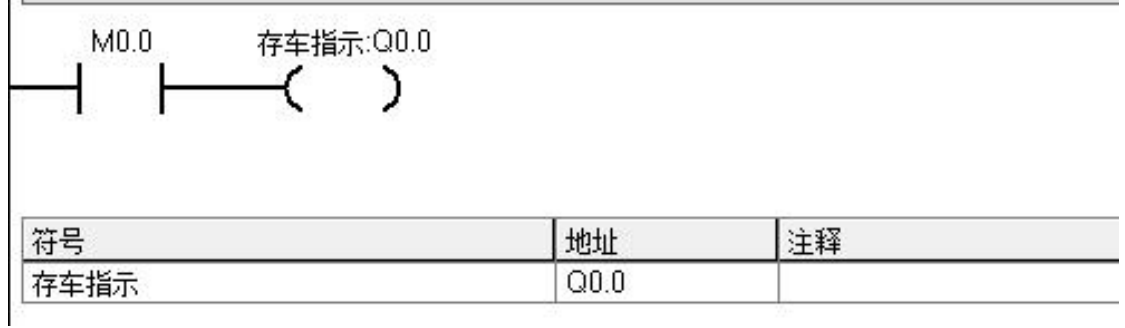

2.取车及指示

当取车按钮按下,辅助继电器 M1.0 将会接通,并且自锁, M1.0 直接导通存车指示灯 Q0.1 的线圈。当取车动作完成后, M1.0 线圈的自锁将会被 M0.5 所断开, 取车完成, 取车 指示灯熄灭。具体程序如下图所示:

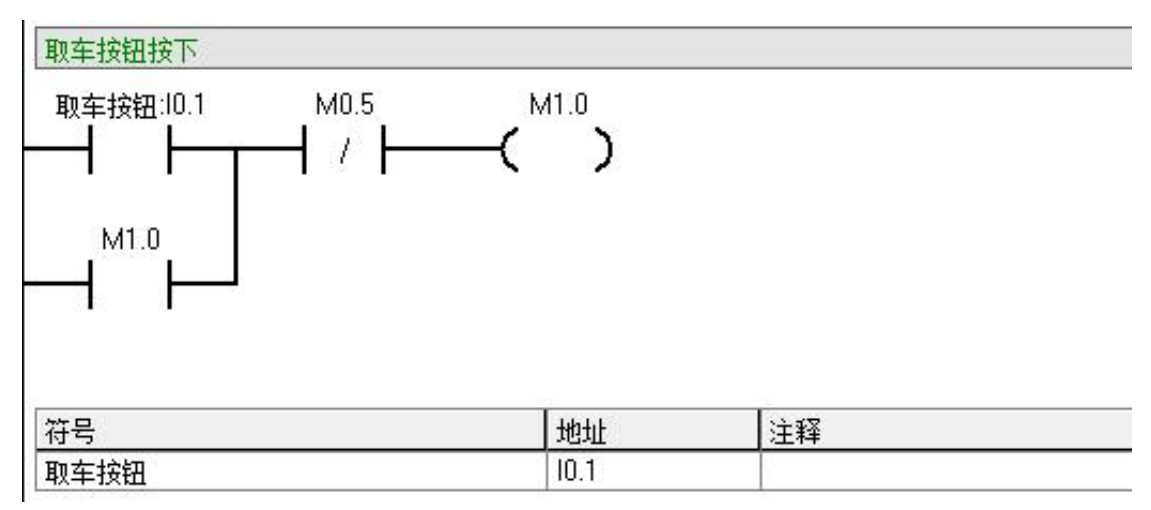

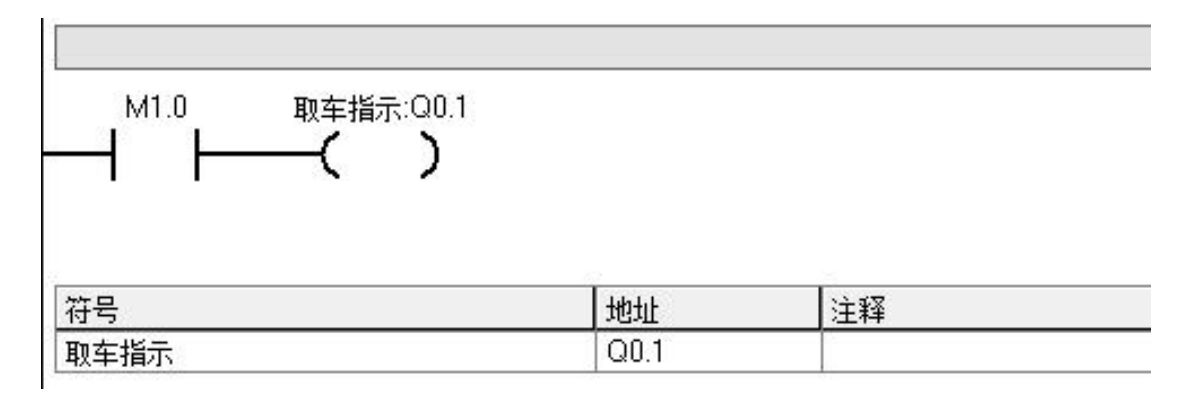

3.存车动作程序

当选择存车位置之后,再按下存车按钮,系统就会自动执行存车动作。当然,前提是 满足一定的条件,在存车时,如果选择的相应的车位已经被占用,那么存车动作将不会执 行,需要客户重新选择位置。具体的程序如下图所示:

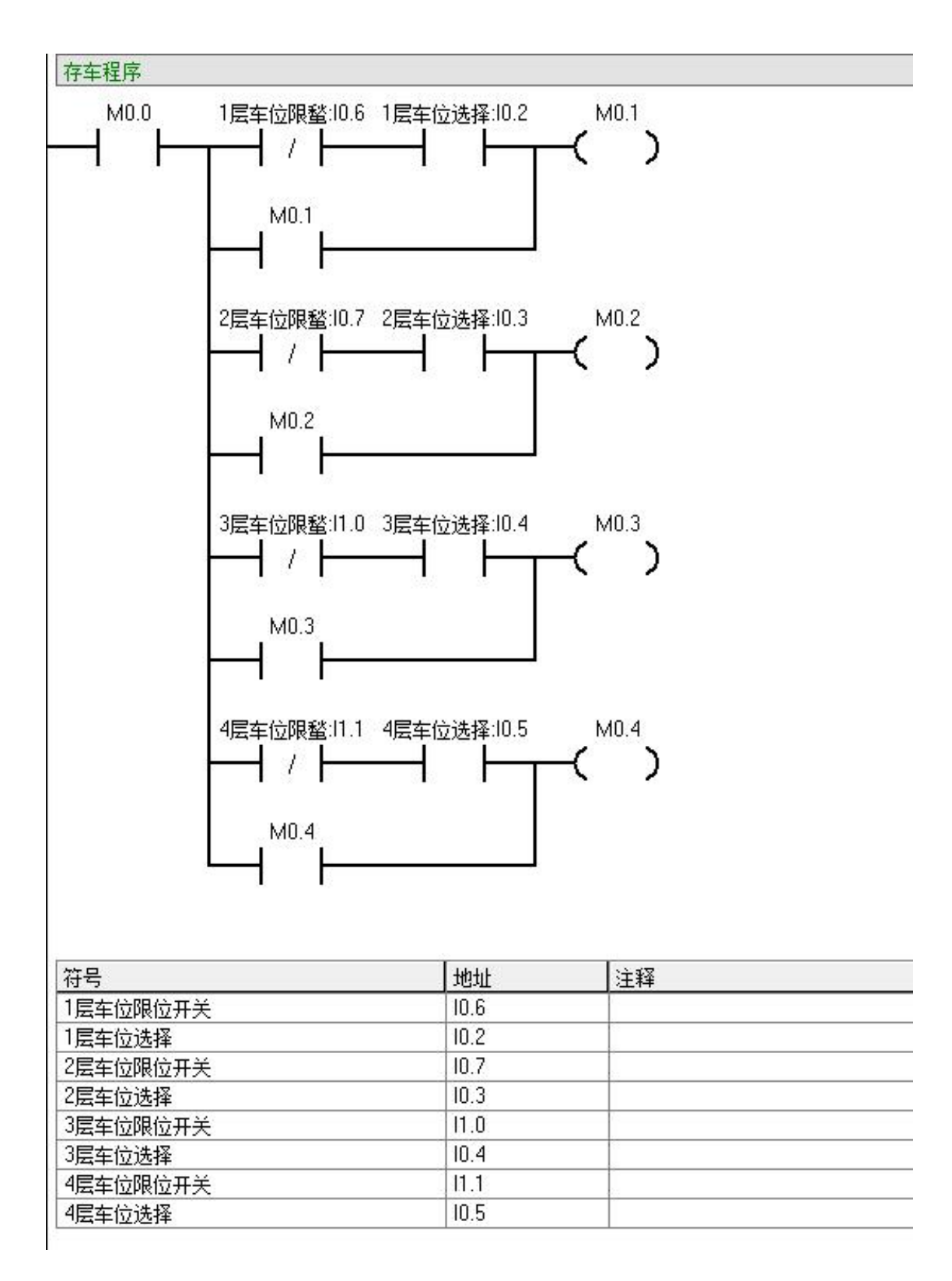

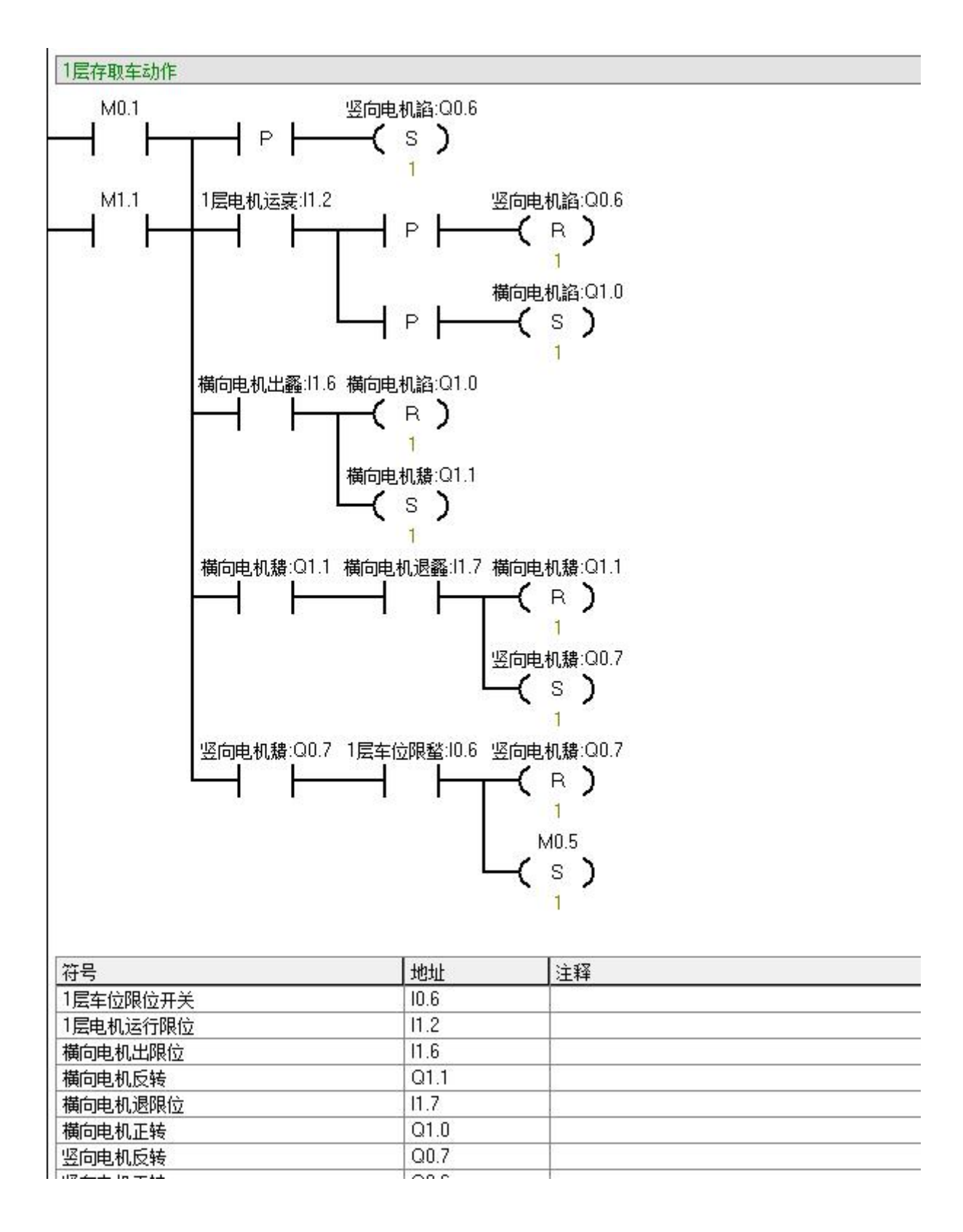

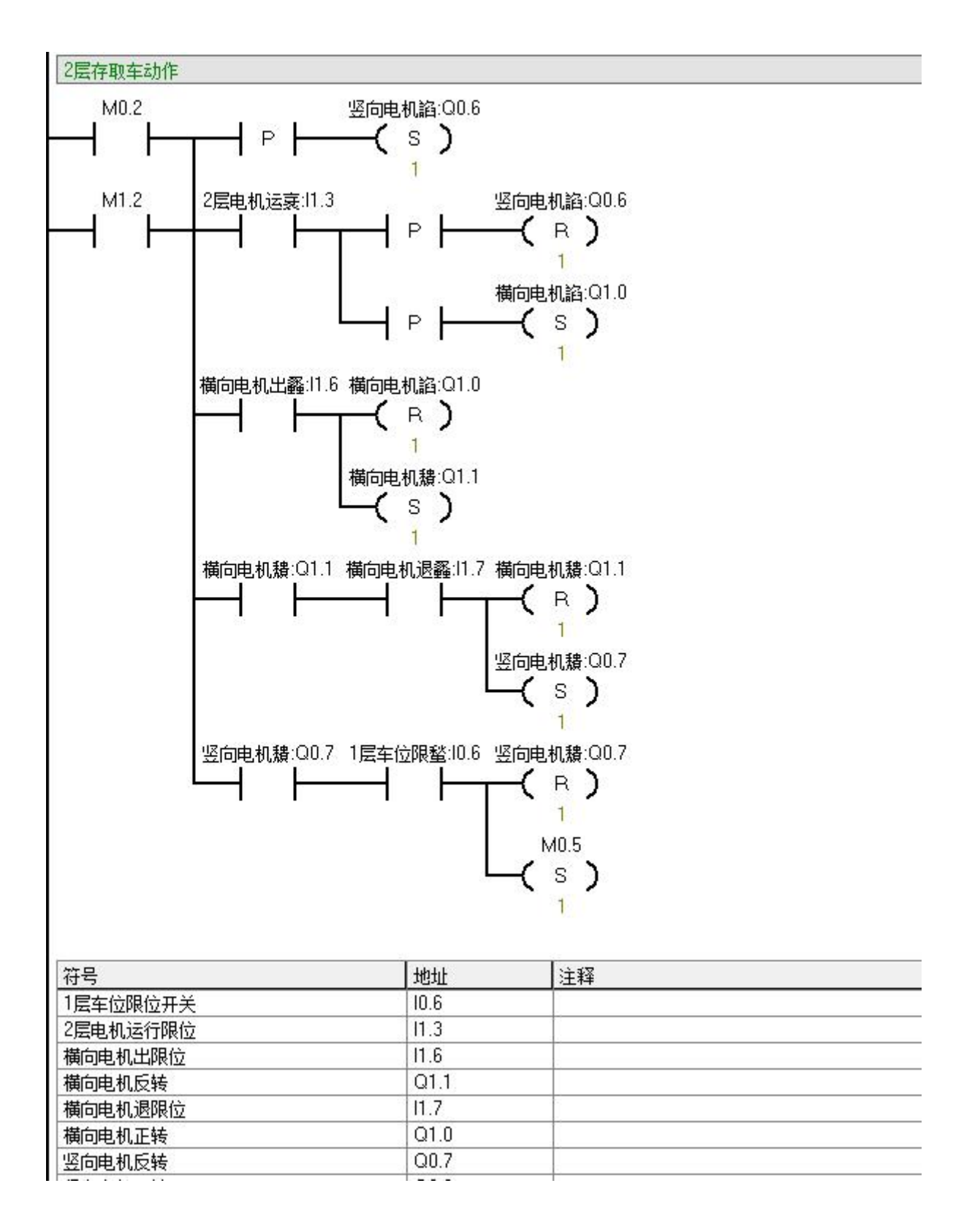

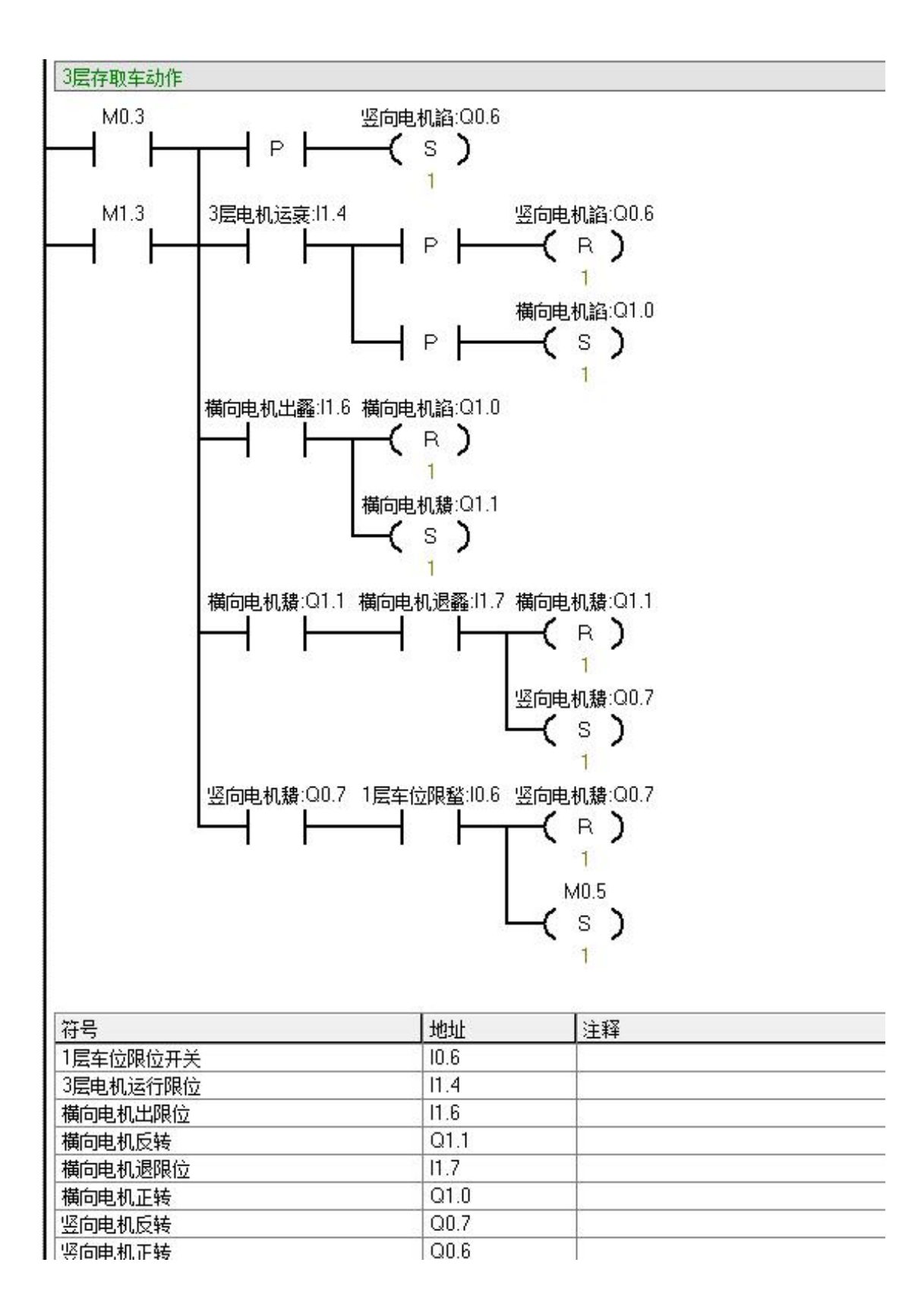

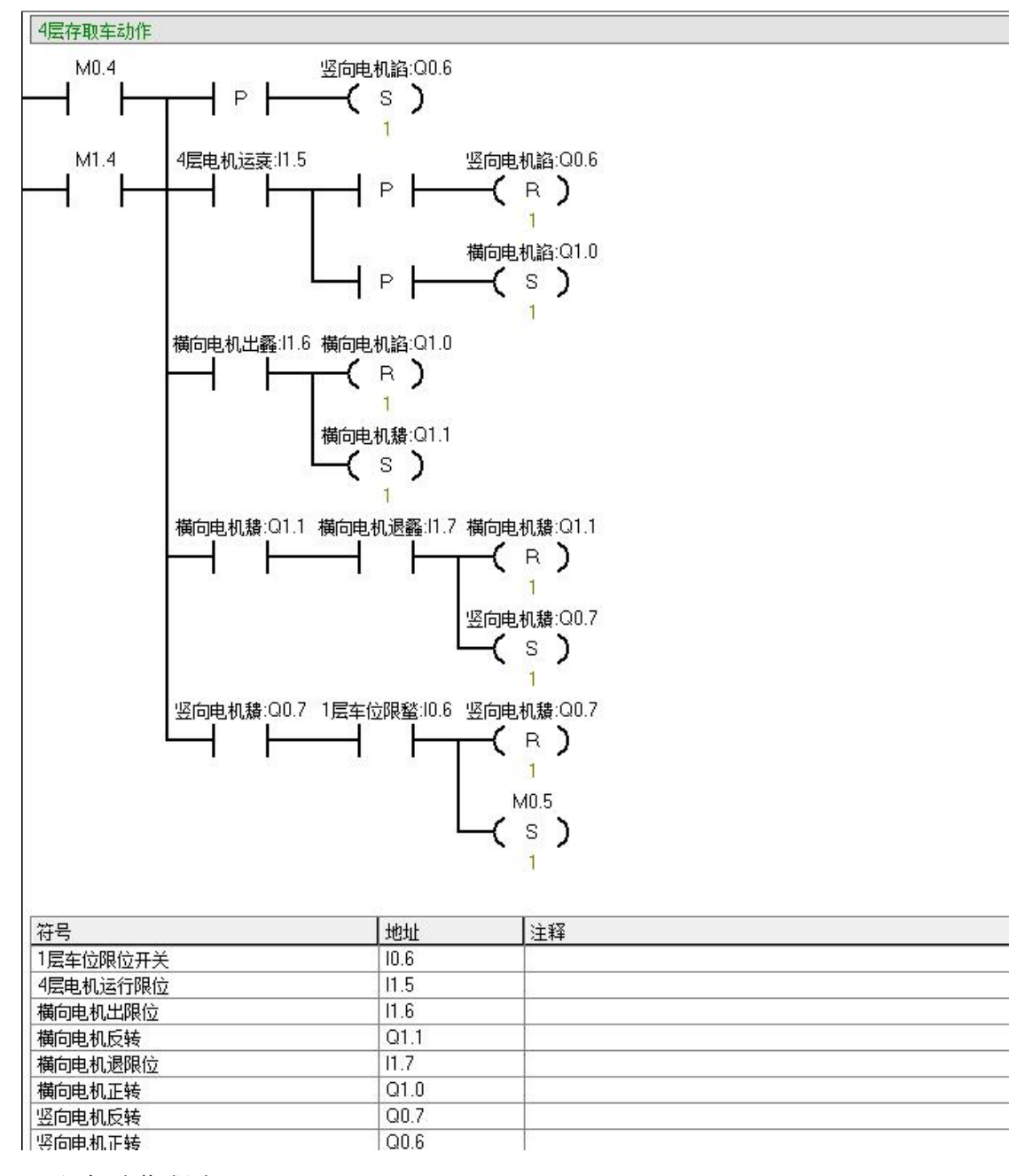

4.取车动作程序

当选择取车位置之后,再按下取车按钮,系统就会自动执行取车动作。当然,前提是 满足一定的条件,在取车时,如果选择的相应的车位是空闲的,没有被占用,或者说车位 是空的,没有车辆需要取车,那么取车动作将不会执行,需要客户重新选择位置。具体的 程序如下图所示:

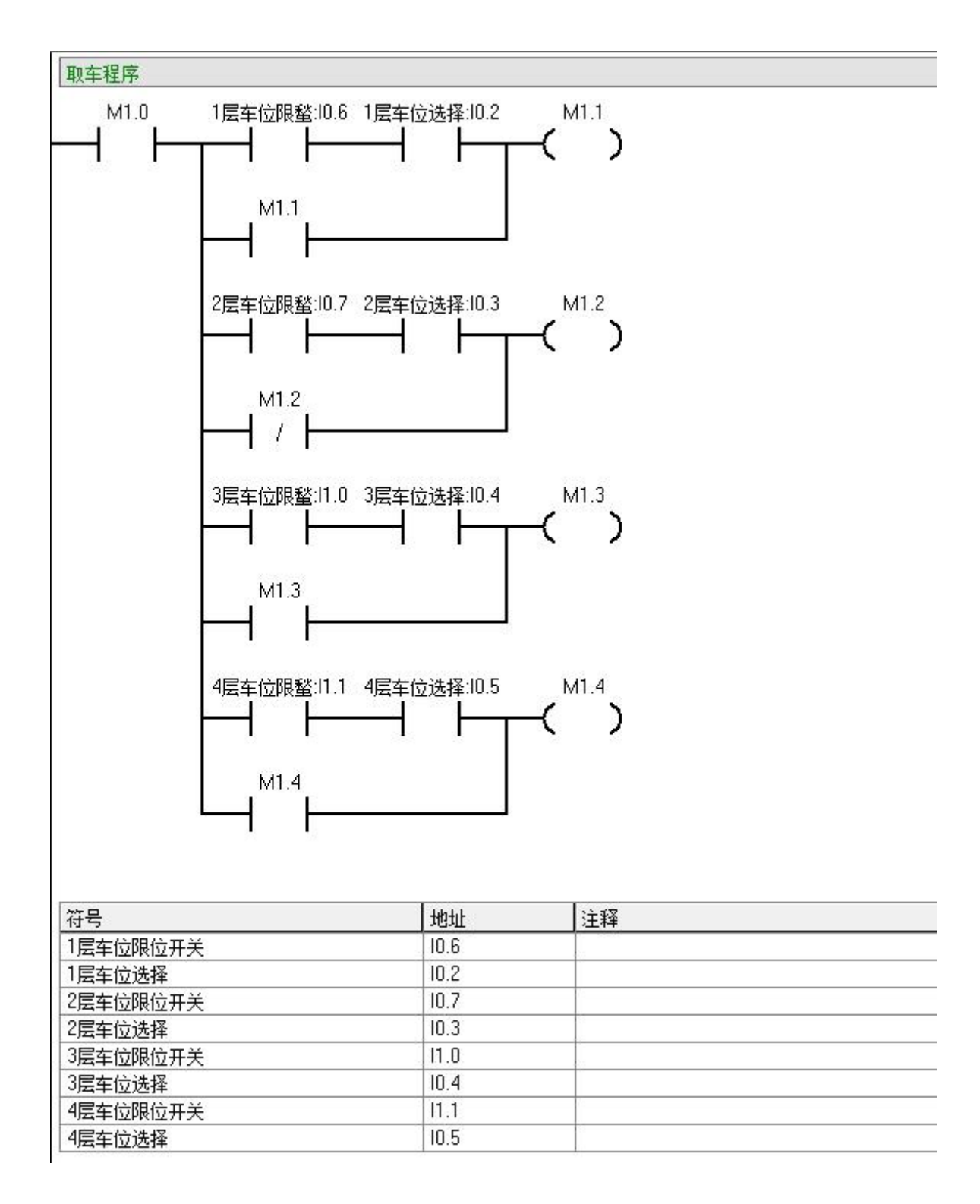

(三)人机界面的绘制

1.界面绘制流程

利用 MCGS 可视化仿真技术可以实现满足要求的在仿真界面,能提供一个多角度、多 层次的观察仿真过程。计算机上实现工程的模拟测试和仿真,用户可以根据需要直接修改 各种仿真参数,从而大大降低了开发费和难度。同时可以通过组态仿真使读者能够设计出 更加实用的控制系统,从而可以在较短的时间内,以较少的代价完成较好的效果。

基于 MCGS 组态软件设计的基本步骤可以概括为以下几点,

①查看资料.组织材料。

②设计窗口。

③建立设备管理和构造实时数据库。

④制作工程动画和动画连接。

⑤编写脚本控制流程程序。

⑥整体运行、程序调试。

2.MCGS 实现立体仓库工程画面

MCGS 组态软件所建立的工程由主控窗口、设备窗口、用户窗口、实时数据库窗口和运 行策略五部分构成,每一部分分别进行不同的组态设计,完成不同的工作,具有不同的特 性。

工程画面的制作是整个工程制作的主要步骤之一,其主要目的是以实际的控制对象为 模板通过绘制和动画功能的设置能够实时模拟系统的运行。它是在用户窗口中完成,由新 建窗口组建。立体仓库画面制作具体步骤如下:

(1)在 "用户窗口 "中单击 "新建窗口 "按钮,建立 "窗口 0",如图 4-3 所 示,

20

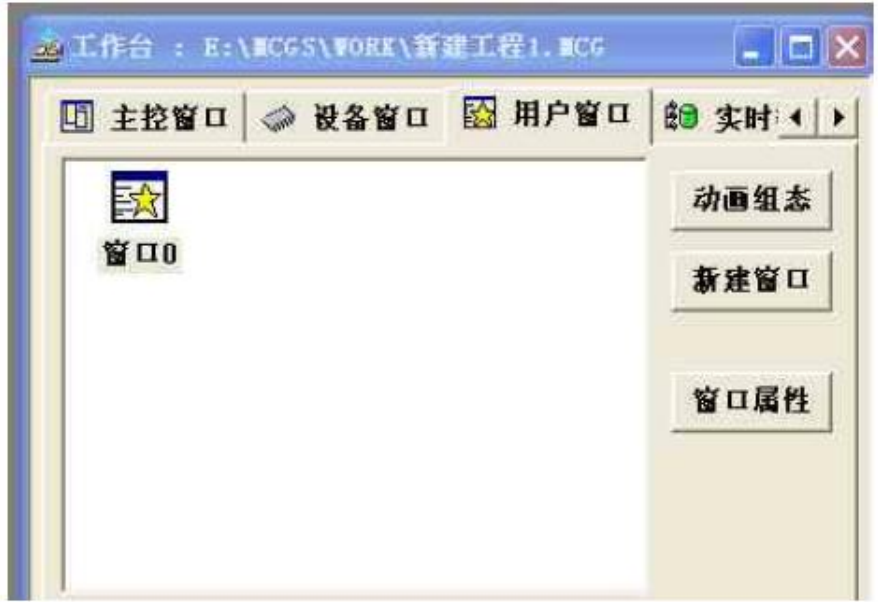

图 4-3 用户窗口

(2)选中 "窗口 0",单击 "窗口属性 ",进入 "用户窗口属性设置 "。

(3) 将窗口名称改为. "立体仓库监控系统 ", 窗口位置选中 "最大化显示 ", 其它不变,单击"确认"。

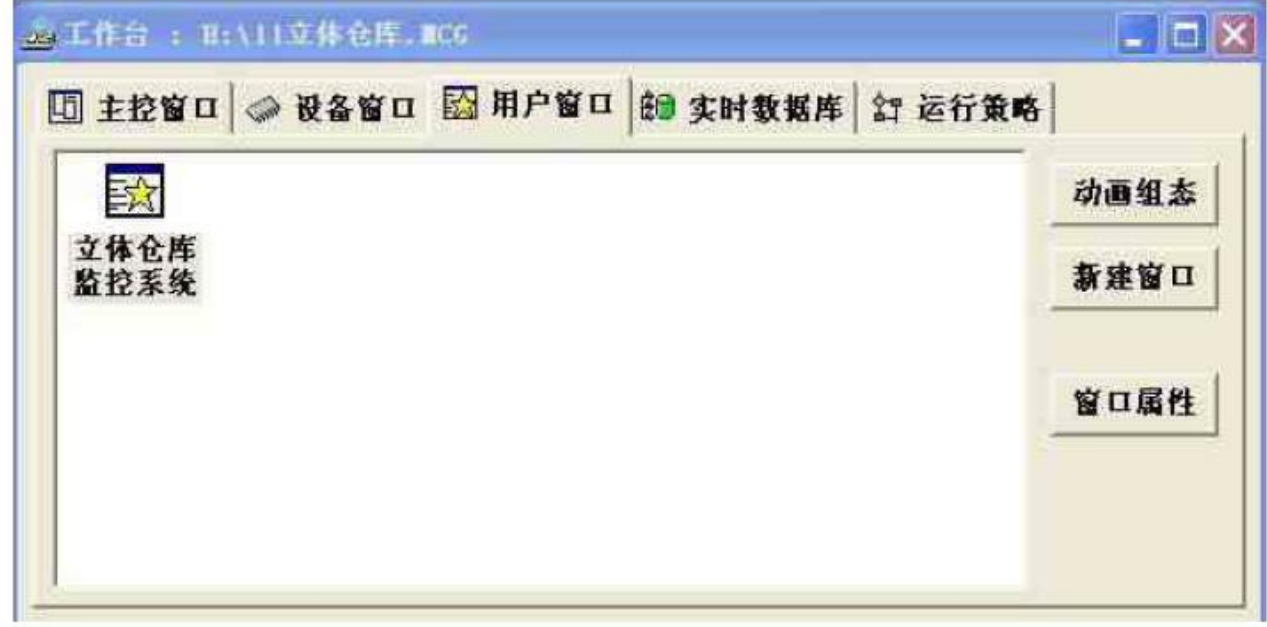

图 4-4 画面建立

(4) 在"用户窗口"中,选中"立体仓库监控系统"点击右键,选择下拉菜单中的 "设置为启动窗口"选项,将该窗口设置为运行时自动加载的窗口。如图 4-4 所示,

最后生成的画面如图 4-5 所示.

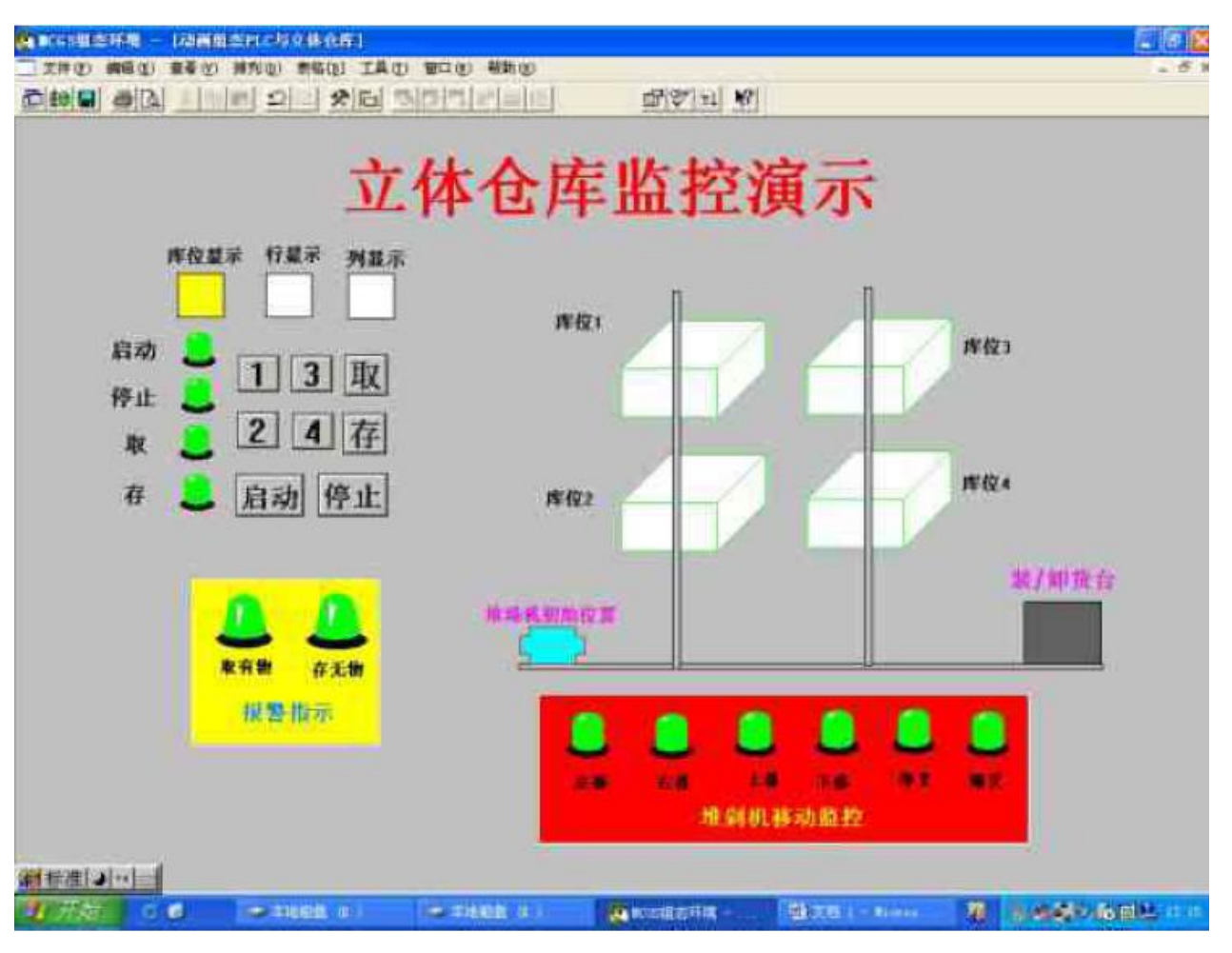

图 4-5 MCGS 界面

### <span id="page-23-0"></span>五、成果

本设计进行了基于 PLC 的立体仓库控制系统的模拟设计与用组态软件实现监控系统 的仿真,主要作了以下工作.

1.查阅有关资料,收集和整理了国内外立体仓库的设计方案及监控管理的研究资料。 从而了解立体仓库的结构、存取工作要求以及工作流程。

2.通过对立体仓库运行原理的分析..探讨了用可编程控制器 PLC 实现立体仓库控制 系统的基本方法..实现了对 2\*2 模型的控制..用可编程控制器 PLC 编写立体仓库控制系 统..实现存取功能。

3.学习了工控组态软件 MCGS,探讨了 MCGS 实现仿真的方法和制作过程..并实现了用 组态软件实现对立体仓库的模拟。根据编写的 PLC 控制程序..通过计算机与 PLC 之间的 串行通信交换信息..用 PLC 来控制 "模拟 "的立体仓库。通过建立动画连接、设备连接 与设置变量、构造实时数据库..设置变量与 PLC 的 I/O 分配一一对应..等实现画面模拟。

## <span id="page-24-0"></span>参考文献

[1]松莉莉.自动化立体仓库监控系统起重运输机械[J].天津职业院校联合学报,2016,(2):51-54. [2]赵永君.自动化技术综合应用[M].天津:天津大学出版社,2016.10(4):25-47 [3]赵玉刚,邱东传.传感器基础[M].北京:北京大学出版社,2016:11-23 [4]于长官.自动控制技术与应用[M].哈尔滨:哈尔滨工业大学出版社, 2017.48-187. [5]陈立定.电气控制与可编程控制器技术[M]. 北京:北京人民邮电出版社,2015:18-35. [6]何希才.传感器及其应用实例[M].北京:机械工业出版社,2012,(6):20-42. [7]刘军华.传感器技术及应用实例[M].北京:电子工业出版社,2004.1.22-34. [8]张万忠.可编程控制器应用技术[M].北京:化学工业出版社,2014.1.55-57. [9]曾毅,王效良,吴皓等.变频调速控制系统的设计与维护[M].济南:山东科学技术出版社,2013:31-54. [10]石秋洁.变频器应用基础[M].北京:机械工业出版社,2017:32-37. [11]邓松.可编程序控制器综合应用技术[M].北京:机械工程出版社,2010:22-56 [12]任文霞.电子电路仿真技术[M].北京:中国电力出版社,2018:11-23 [13]李广宾 .立体仓库自动控制系统的设计[J].机械与电子,2013:12-34 [14]韩广兴.电子元器件与实用电路基础[M].北京:电子工业出版社,2015:21-41

#### <span id="page-25-0"></span>致 谢

三年的大专生活即将结束, 在这里几年我学到了很多东西。首先, 向邵阳职业技术学 院电梯工程学院的各位老师表示感谢。你们不只传授了我知识,而且告诉了我很多为人处 世的道理,这些道理将对我以后的人起到很好的指导作用。

通过对立体车库控制系统的软件设计,在学习与设计过程中,了解所设计工程的工艺 流程,从而完成了对立体车库系统的软件设计,同时,对于立体车库硬件,也知道了一些 周边技术,扩充了知识面,增强对工艺的理解。

本设计的构思、规划设计撰写得到了何晨曦老师的悉心指导,在设计过程中他给予热 心的指导以帮助,他学识渊博、敏锐的学术洞察力、认真的工作态度和严谨的治学作风、 平易近人的为人风格给予我深刻的印象,是我受益匪浅在此向何晨曦表示诚挚的谢意。

值此毕业设计完成之际,谨向所有曾为我帮助和指导老师、同学和朋友们致以中心的 感谢!